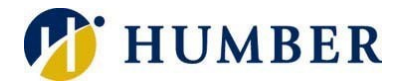

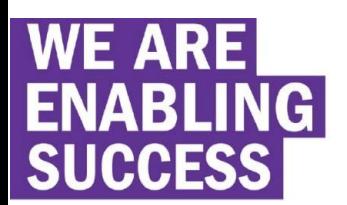

## **Temporary Access to Creative Cloud** Desktop Apps for Humber Students, Faculty, and Staff

March 20, 2020

To Students, Faculty, and Staff:

As a result of campus closure, student access to Adobe Creative Cloud in labs and classrooms is not available. Adobe has provided temporary at-home access for impacted students and faculty, so that they can continue their work remotely. Please follow the instructions below to enable access to Creative Cloud Desktop Apps on your personal device.

1. Visit [https://creativecloud.adobe.com](https://creativecloud.adobe.com/) and enter your Humber e-mail: **Student example** N12345678@humbermail.ca abcd1234@humbermail.ca **Staff example** Firstname.Lastname@humber.ca

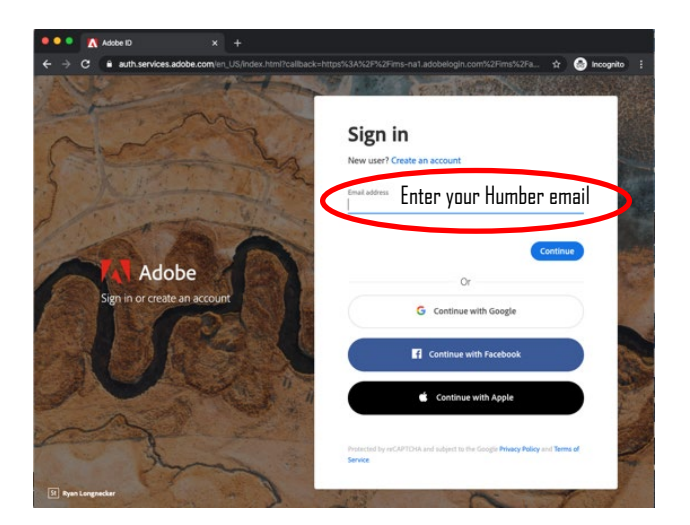

2. When prompted, select "Company or School Accounts".

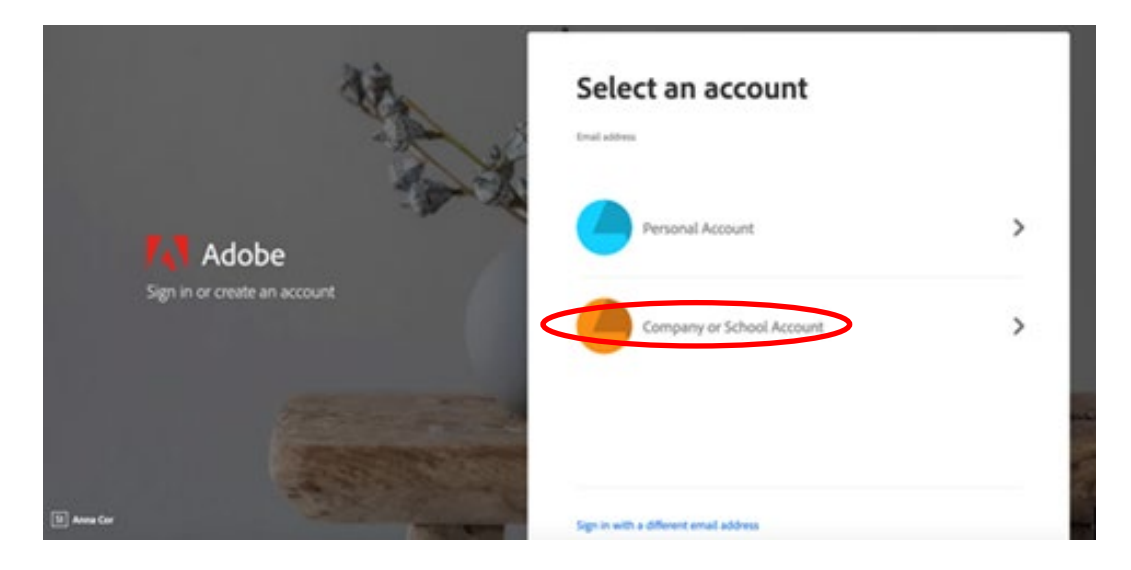

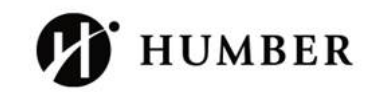

## 3. You will be re-directed to the Humber login page. Enter your Humber username and password.

## Sign in

With your Humber Account.

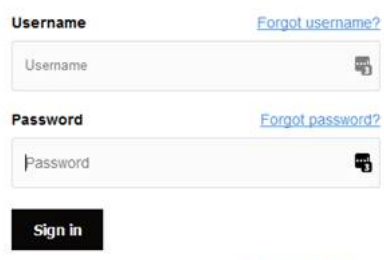

For further assistance, contact the IT Support Centre.

4. From the Creative Cloud website, browse for and download your desired app(s). Click "**Apps"** on the top menu of the page to view all apps.

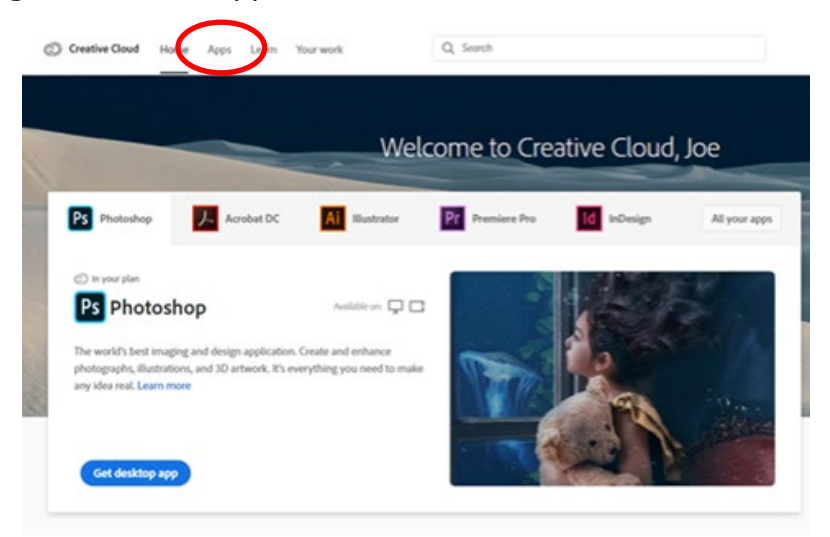

For more information on how to download or install apps, see **Download and Install** [Creative Cloud apps.](https://helpx.adobe.com/download-install/using/download-creative-cloud-apps.html)

Please visit this **[HelpX](https://helpx.adobe.com/enterprise/kb/covid-19-edu-labs-faq.html) page** if you have questions.